# **Scrivere in greco antico in Windows XP con tastiera italiana**

Capita talvolta, soprattutto a persone di cultura o che abbiano fatto il liceo classico, di dover scrivere in greco antico.

Visto che non ho trovato su Internet delle istruzioni estremamente chiare per farlo, ci ho messo un po' di tempo per riuscirci, dopodiché ho deciso di scrivere una piccola guida per aiutare coloro che ne hanno bisogno.

Il primo obiettivo da raggiungere è quello di installare un interruttore del layout di tastiera, in maniera da poter mutare rapidamente da tastiera italiana a tastiera greca.

Con la tabella che si trova nella pagina seguente, poi, è possibile trovare le combinazioni di tasti per poter utilizzare qualsiasi carattere.

Istruzioni per **attivare la tastiera** in modo che scriva caratteri in greco antico (politonico):

- Aprire il *Pannello di controllo* [Menu start => pannello di controllo]
- Aprire su *Opzioni internazionali e della lingua*
- Selezionare la scheda *Lingue*
- Fare click su *Dettagli*
- Fare click su *Aggiungi*
- Nel menu *Lingua di input* selezionare *Greco* e nel menu *Layout di Tastiera* selezionare *Greco politonico*, poi click su OK
- In fondo alla finestrella, sotto *Preferenze*, fare click sul pulsante *Barra della lingua* e selezionare V*isualizza la barra della lingua sul desktop.* Selezionare OK
- Fare click sul pulsante a fianco, *Impostazione tasti*, e controllare che il tasto di scelta rapida per *Cambia la lingua di inpu*t sia impostato su ALT di sinistra + MAIUSC. Selezionare OK.
- Dare tutti gli OK e uscire dal *Pannello di controllo*

Una volta attivato l'interruttore di tastiera, per cambiare tastiera da italiano a greco e viceversa, premere ALT sinistro + MAIUSC, oppure si può andare nel menu della lingua, che si trova nella barra delle applicazioni, e selezionare quella prescelta.

#### Attenzione:

Si rammenta che alcuni caratteri hanno un alfabeto greco migliore di altri, quindi si invita a sperimentare il risultato (es: Times New Roman ha i caratteri greci belli ma sproporzionati tra di loro, mentre Palatino Linotype ha una ottima resa). Esiste pure un carattere che si chiama "Gentium", reperibile gratuitamente su Internet, che è veramente eccellente per il greco antico. Per installarlo occorre scaricarlo (trovatelo su un motore di ricerca), scompattarlo e trascinare i files estratti nella cartella *Fonts* che sta dentro alla cartella *Windows* nella directory radice del disco rigido.

Legenda: Caratteri greci risultanti – Caratteri da digitare sulla tastiera italiana – Nome dei segni

### **Lettere dell'alfabeto**

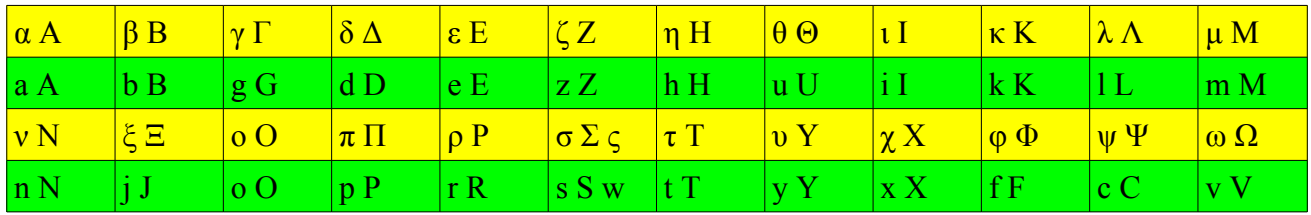

## **Spiriti e accenti**

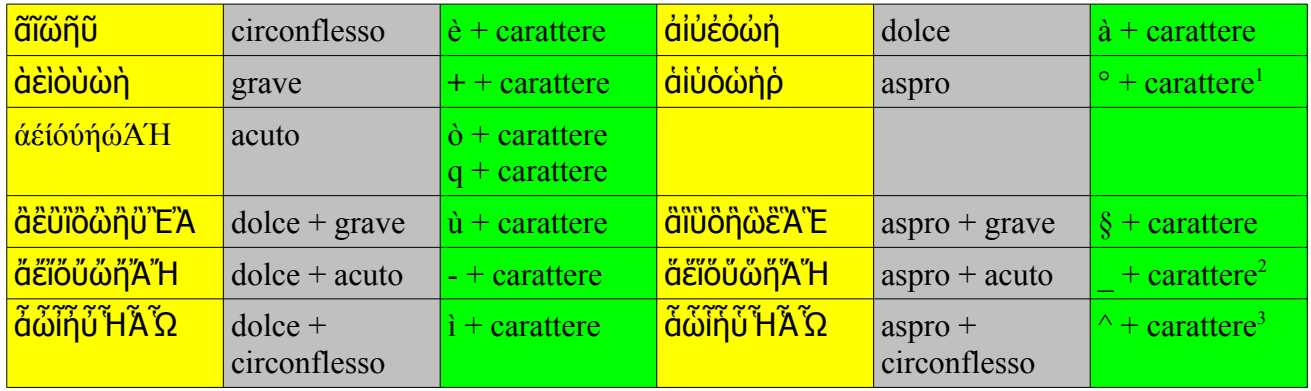

### **Altri segni e combinazioni**

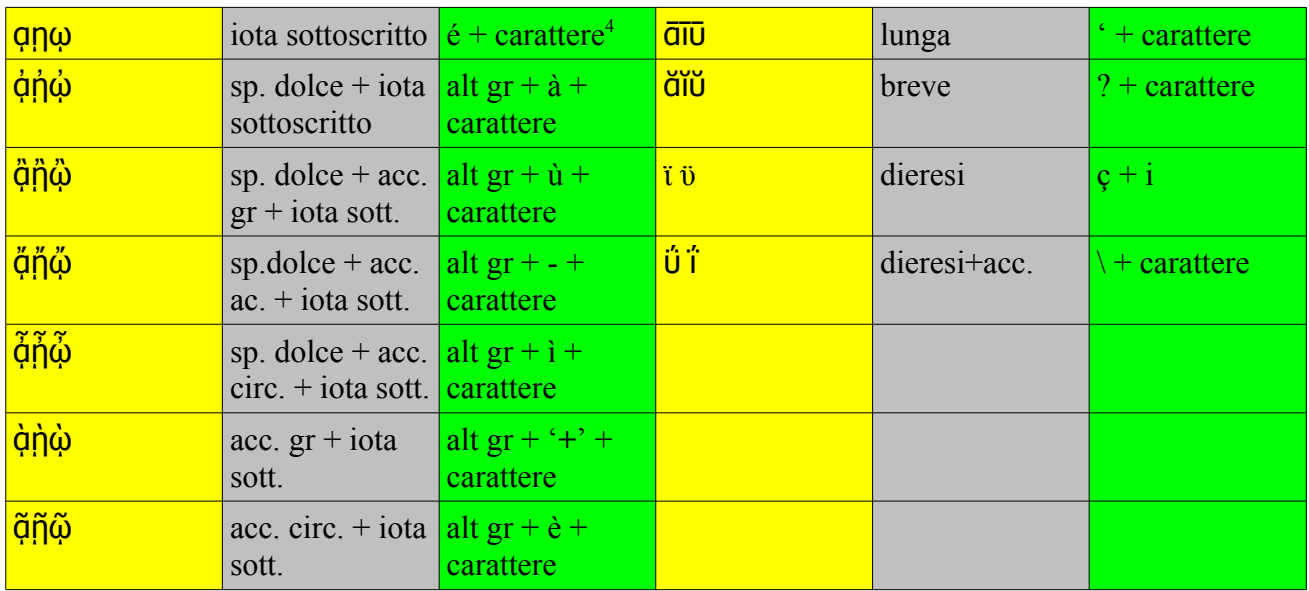

© Rilasciato sotto licenza Creative Commons.

Andrea Landriscina, 10 febbraio 2007

- <span id="page-1-0"></span>1 MAIUSC +  $\dot{a}$
- <span id="page-1-1"></span>2 MAIUSC + -
- <span id="page-1-2"></span>3 MAIUSC + ì
- <span id="page-1-3"></span>4 MAIUSC +  $\dot{e}$